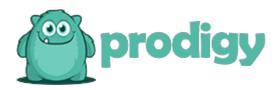

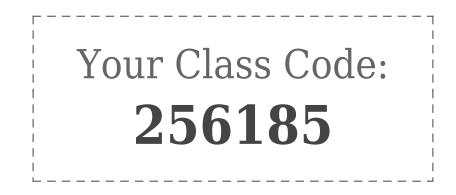

## Your First Day With Prodigy:

- 1. Ask your students to visit www.ProdigyGame.com/play on any computer or iPad.
- 2. Have your students select **New Student** in the bottom left corner.
- 3. When prompted, enter your class code: **256185**.

That's it! They will be automatically added to your class list, and you can review their math progress on your dashboard!